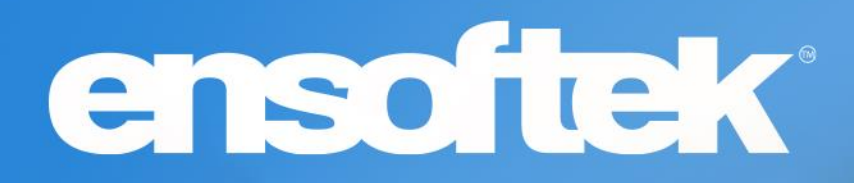

# DrCloudEHR™ August Release Notes

Release to Staging Site – July 23, 2023 Release to Production Site – July 30, 2023

# ensoftek

# Table of Contents

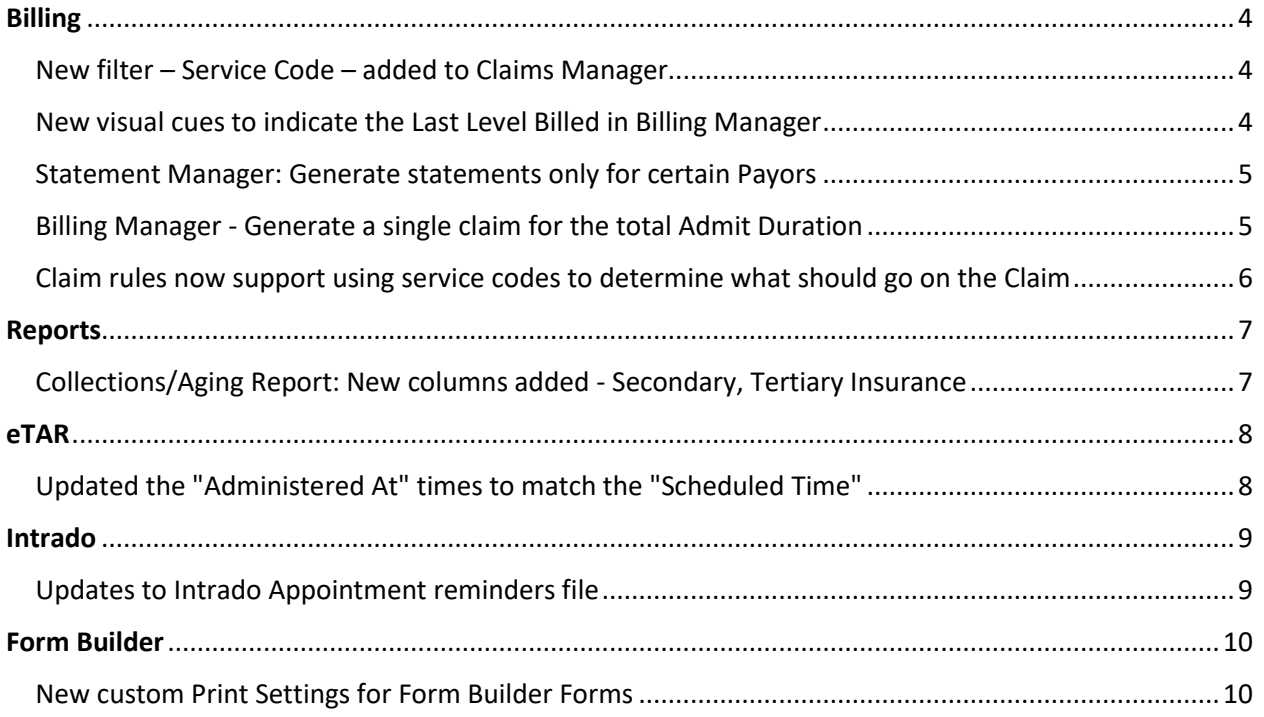

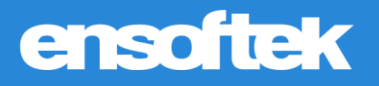

## **Overview**

This document contains the Release Notes for August 2023. Upon receipt, please review and test these changes in your Staging Site as soon as possible. The updates may have different effects, depending on your configuration. Use the following tags to understand the impact of the updates on your site:

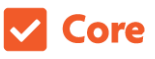

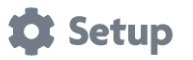

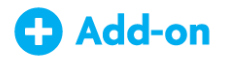

Available to all users when released Dependent on the activation of other feature(s)

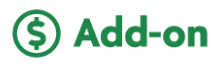

Some setup is required after the release Requires purchase and additional setup

Please note, the terms *client*, *patient*, and *individual* are used interchangeably throughout this document depending on the nature of the feature.

If you have any questions regarding Staging Sites or this Release, please don't hesitate to contact our support team a[t support@drcloudemr.com.](mailto:support@drcloudemr.com)

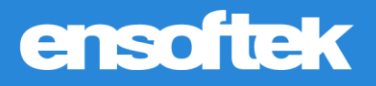

# <span id="page-3-0"></span>Billing

## <span id="page-3-1"></span>*New filter – Service Code – added to Claims Manager*

### Core to Setup

Authorized users can search for claims using one or multiple service codes.

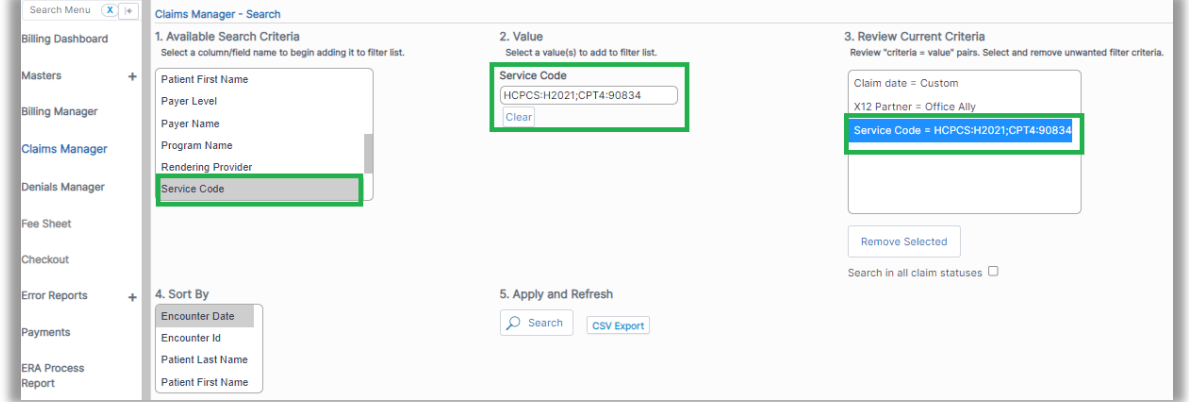

### <span id="page-3-2"></span>*New visual cues to indicate the Last Level Billed in Billing Manager*

### Core to Setup

Updated the Billing Manager with an Icon for each service line in the results which denotes the billing status of each insurance level. The icon will change based on the Billing status of the encounter.

#### → **When Primary insurance is billed**

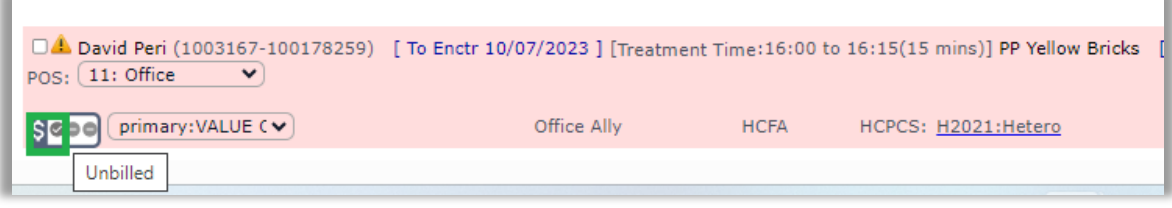

#### → **When all three levels of insurances are billed**

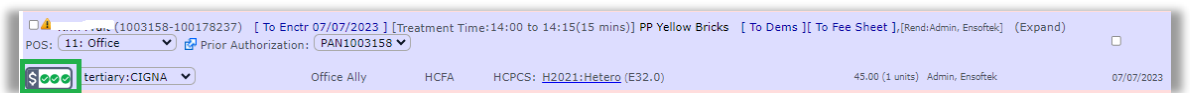

# ensoftek

## <span id="page-4-0"></span>*Statement Manager: Generate statements only for certain Payors*

### Core to Setup

Authorized users can use the new Insurance filter on the Statement Manager to search and generate statements for patients based on insurance.

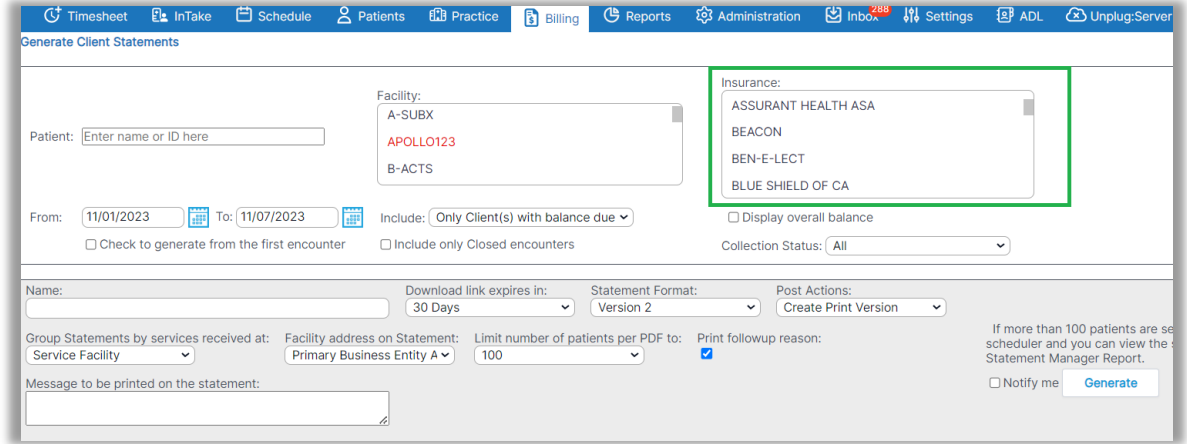

### <span id="page-4-1"></span>*Billing Manager - Generate a single claim for the total Admit Duration*

### Core to Setup

Authorized users can generate UB04 claims on a monthly basis (default) or for the entire episode of care (Admit-Discharge). Please contact DrCloudEHR Client Services team to get your agency site configured.

# ensoftek

## <span id="page-5-0"></span>*Claim rules now support using service codes to determine what should go on the Claim*

Core **to** Setup

A new field **"Services"** is now available to authorized users in Claim Rules. Using this filter, they can configure a separate set of rules to use when generating a claim.

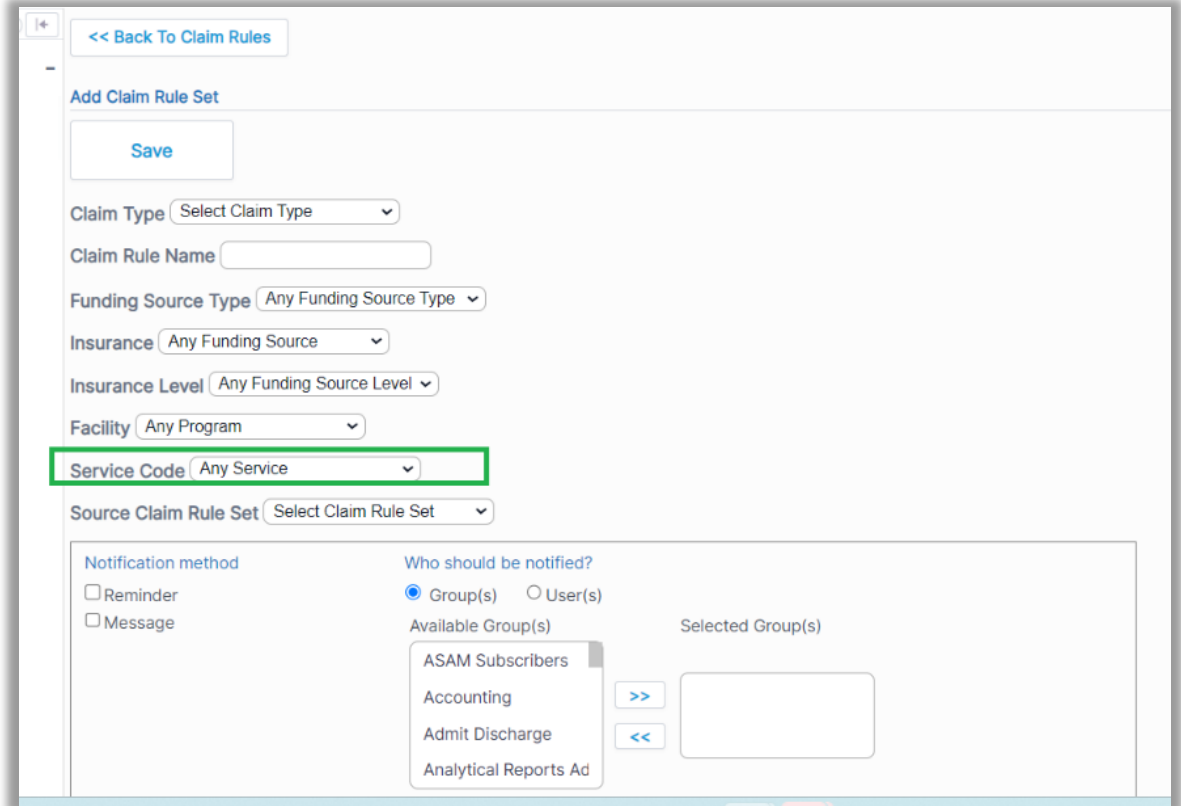

*Note:*

- *By adding the service codes as a filter, multiple claims may be created from a single encounter.*
- *Authorized users can create a claim rule set with a particular service code, but it is always good to have another claim rule set with the same filters and no service codes selected.*

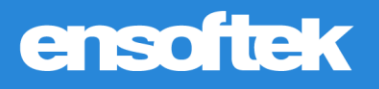

## <span id="page-6-0"></span>Reports

## <span id="page-6-1"></span>*Collections/Aging Report: New columns added - Secondary, Tertiary Insurance*

### Core to Setup

Collections Report now includes two new columns i.e., Current Insurance and an Insurance column which displays Primary, secondary tertiary insurances.

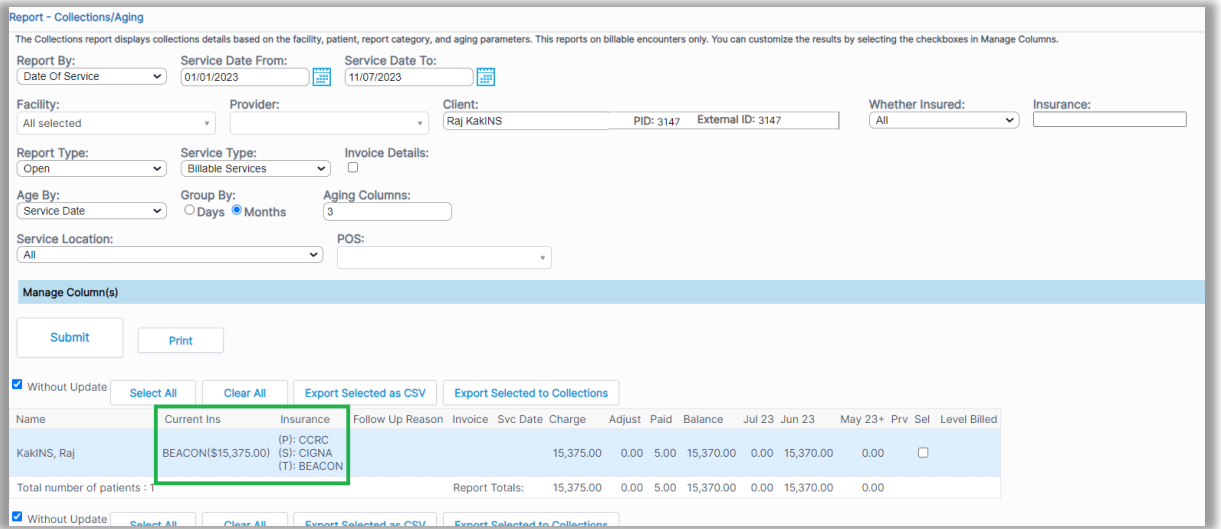

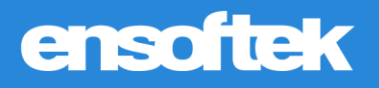

## <span id="page-7-0"></span>eTAR

## <span id="page-7-1"></span>*Updated the "Administered At" times to match the "Scheduled Time"*

### Core # Setup

DrCloudEHR now includes a new global flag to enable auto-populate **"Administered At"** times to match the **"Scheduled Time"**.

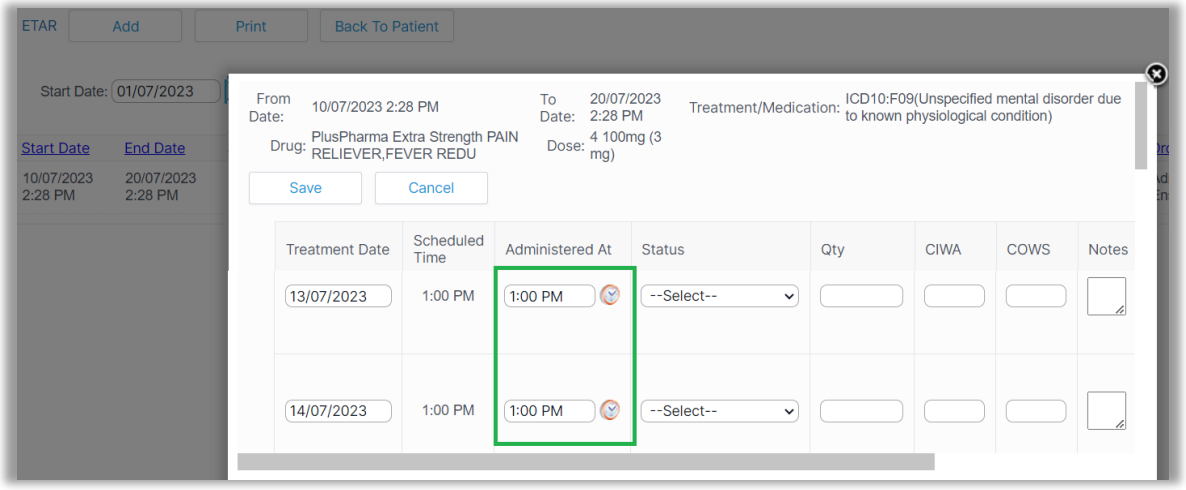

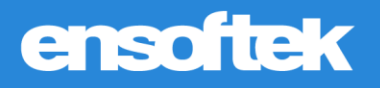

# <span id="page-8-0"></span>Intrado

## <span id="page-8-1"></span>*Updates to Intrado Appointment reminders file*

### Core to Setup

Introduced two new Global flags for the Appointment reminders File.

- 1. Send Provider Username instead of Name in Clienttell File.
- 2. Send Telehealth link instead of Location Address in Clienttell File.

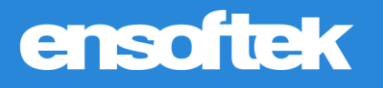

## <span id="page-9-0"></span>Form Builder

### <span id="page-9-1"></span>*New custom Print Settings for Form Builder Forms*

### Core to Setup

Authorized users can now assign custom templates to be used when printing a form builder form. These templates provide improved printouts for forms with a lot of content or fields.

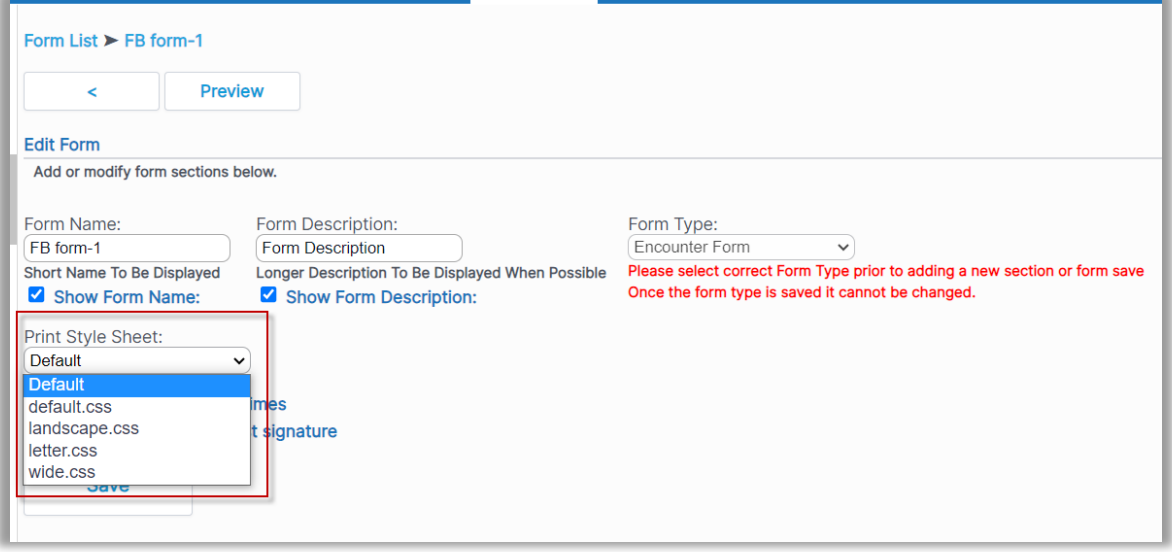

Options include:

- o Default.css Portrait mode
- o Landscape.css Landscape mode
- o Letter.css Letter Mode
- o Wide.css Wide Letter mode

What setting should I pick?

- o Pick landscape.css and wide.css for forms that have the matrix, add rows, field types.
- o Pick letter.css for forms with a lot of text paragraph style printing.
- o Pick wide.css when the form has fields that are laid out left to right most of the time.